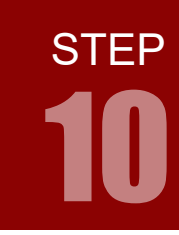

学習内容 ポルス信号の H レベルと L レベルの割合を変えることを PWM 制御といいます。 PWM 制御は, LED の明るさ調節の他に DC モータの回転速度調節などに利用さ れます。ARM の PWM 制御を学習しましょう。

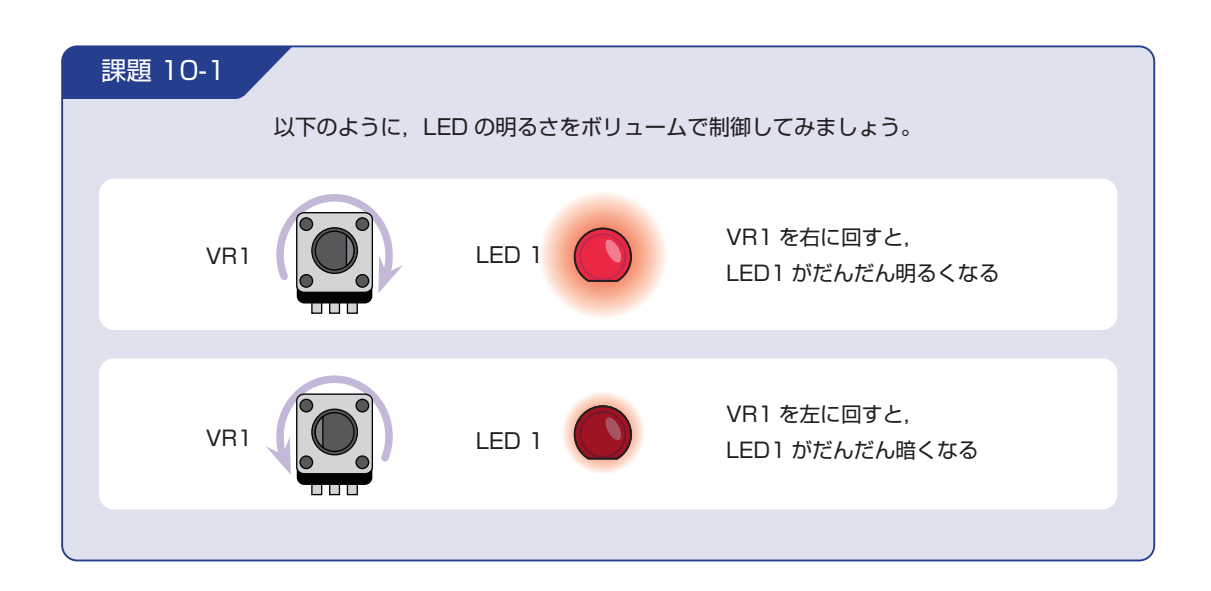

### PWM 制御とは

パルス信号の H レベルと L レベルの割合を変えることを PWM 制御 (Pulse Width Modulation) とい います。PWM 制御は,LED の明るさ調節の他に DC モータの回転速度調節などに利用されます。

1 周期あたりの H レベルの割合をデューティ比と呼び, 以下の式で求めることができます。

デューティ比 = H レベルの時間 L レベルの時間+ H レベルの時間 × 100

例えば H レベルの時間が 8 ミリ秒, L レベルの時間が 2 ミリ秒のパルス信号の場合, デューティ比は以 下のようになります。

デューティ比 = 
$$
\frac{8 \Xi \cup \text{\{\#}}}{2 \Xi \cup \text{\{\#}} + 8 \Xi \cup \text{\{\#}}}
$$
 × 100 = 80%

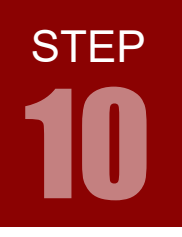

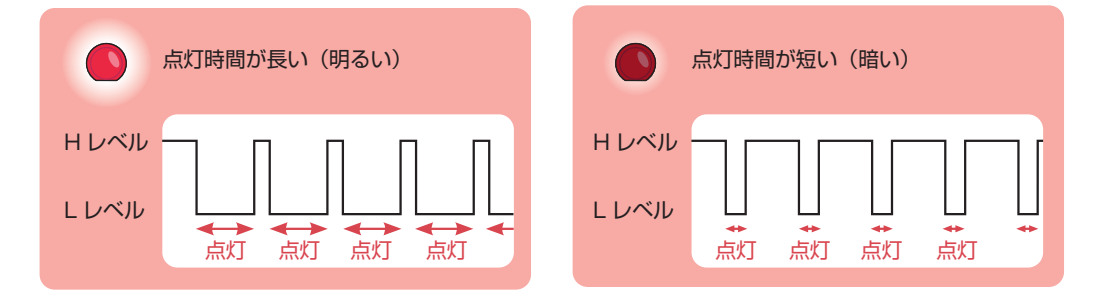

LED は H レベルで消灯するため、デューティ比が低いと明るく、高いと暗く点灯します。

### TM4C123GH6PM の PWM 制御について

TM4C123GH6PM は2つの PWM モジュールを持っており,それぞれが4つの PWM ジェネレータ ブロックと1つのコントロールブロックを持つことにより,MOPWM0 ~ MOPWM7, M1PWM0 ~ M1PWM7 の計 16 個の PWM 信号を出すことができます。ただし,各モジュールの PWM 信号は端子を 一部共有しているため,同時に使える PWM 信号の数はより少なくなります。

## TM4C123GH6PM のピンのディジタル機能

TM4C123GH6PM は、限られた数のピンで豊富なディジタル機能を提供するため、大半のピンに複数の ディジタル機能が備わっています。

たとえば PD0 ピンには, SSI3Clk, SSI1Clk, I2C3SCL, MOPWM6, M1PWM0, WT2CCP0 の 6 つのディジタル機能が備わっており、使いたいディジタル機能を選択することができます (STEP 01 のピ ンアサインには, MOPWM6, M1PWM0, WT2CCP0 の 3 つを抜粋して載せています)。

今回は,STEP 09 で LED1 に接続していた PD0 ピンが PWM 機能(M0PWM6 および M1PWM0)を持っ ているので、MOPWM6 信号を用いることにします。LED1 を PD0 以外に接続している場合は、STEP 01 のピンアサインを参考に、用いる PWM 信号を設定してください(PWM 機能を持たないピンに接続し ている場合は,PWM 機能を持った適当なピンにつなぎ換えてください)。

なお, STEP 09 までで使った単純な端子の入出力は, これらのディジタル機能にかかわらず使うことがで きます。

また,アナログ入力もディジタル機能とは別のものです。

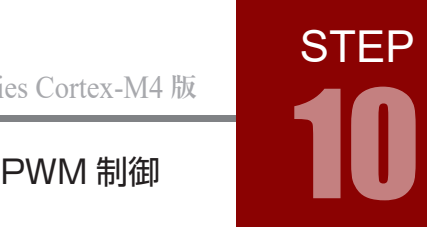

PWM 機能のブロック図

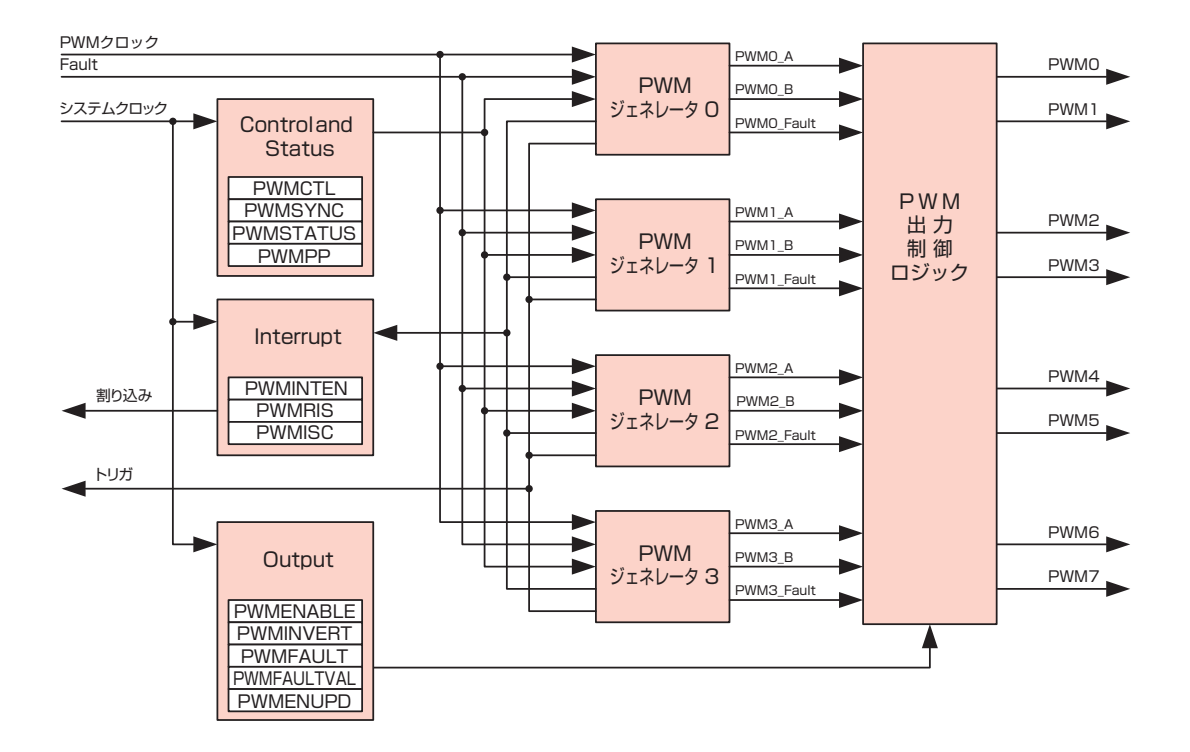

### 配線 10-1

「配線 09-1」と同じです。

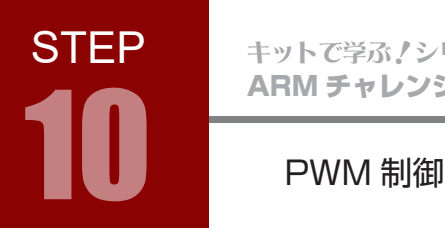

## フローチャート 10-1

フローチャートは以下のようになります。

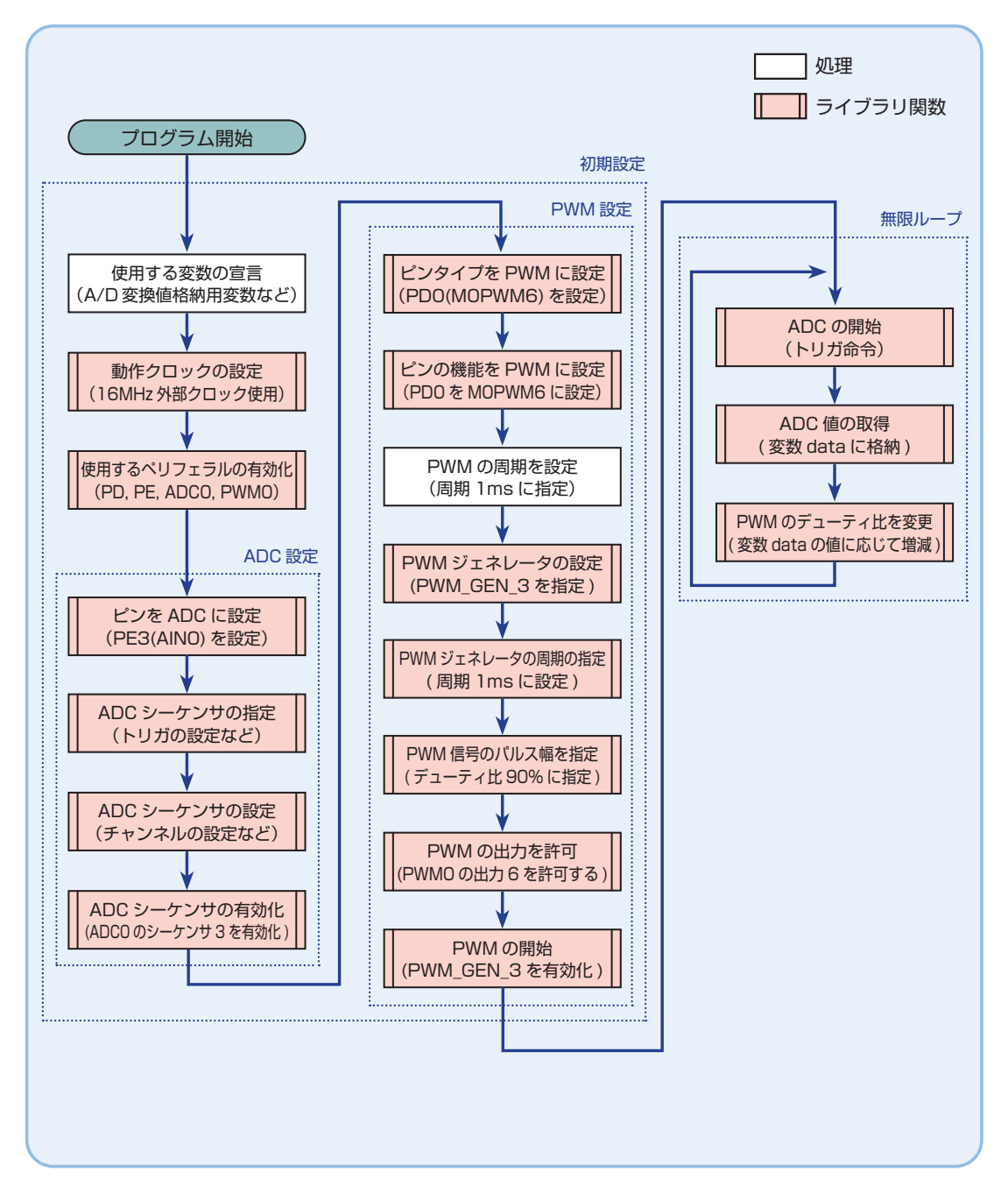

**STEP** 

## インクルードファイル 10-1

STEP 10-1 で使用するインクルードファイルを解説します。

#### Tiva ヘッダファイル driverlib/pin\_map.h

#include "driverlib/pin\_map.h"

Tiva のヘッダファイルで、ピンのディジタル機能を指定するためのマクロが宣言されています。次に示 すライブラリ関数の設定例では,以下のマクロがここで宣言されています。

• GPIO\_PD0\_M0PWM6

## Tiva ヘッダファイル driverlib/pwm.h

#include "driverlib/pwm.h"

Tiva のヘッダファイルで、PWM のためのマクロおよび関数が宣言されています。次に示すライブラリ 関数の設定例では,以下のマクロおよび関数がここで宣言されています。

- PWM\_GEN\_0
- PWM\_GEN\_MODE\_UP\_DOWN
- PWM\_GEN\_MODE\_NO\_SYNC
- PWM\_OUT\_0
- PWM\_OUT\_0\_BIT
- PWMGenConfigure(ui32Base, ui32Gen, ui32Config)
- PWMGenPeriodSet(ui32Base, ui32Gen, ui32Period)
- PWMPulseWidthSet(ui32Base, ui32PWMOut, ui32Width)
- PWMOutputState(ui32Base, ui32PWMOutBits, bEnable)
- PWMGenEnable(ui32Base, ui32Gen)

## ARM チャレンジャー 入門編 Tiva C Series Cortex-M4 **版** キットで学ぶ!シリーズ

## ライブラリ関数 10-1

STEP10 で使用するライブラリ関数を解説します。

関数の引数は ui32 ~が「符号無し 32 ビット整数」です。ライブラリ関数は TivaWare で提供されています

PWM 出力ピンの設定 GPIOPinTypePWM(ui32Port, ui8Pins)

指定したピンを PWM 機能に合うよう設定する。ただし,ピンのディジタル機能は多重化されているため, PWM を使うには別途 GPIOPinConfigure() でピンの機能を PWM に設定する必要がある。

GPIOPinTypePWM(GPIO\_PORTD\_BASE, GPIO\_PIN\_0);

設定項目 例

- GPIO\_PORTD\_BASE :ピンが属しているポートの設定値。 例はポート D。
- GPIO\_PIN\_0 :ビン番号の設定値。0~7まで指定できる。 例は 0 番ピン。

多重化されたピンの機能設定 GPIOPinConfigure(ui32PinConfig)

ピンに備わっているディジタル機能の中から,使用する機能を指定する。

GPIOPinConfigure(GPIO\_PD0\_M0PWM6);

### 設定項目 例

● GPIO\_PDO\_MOPWM6 : ピンの機能を指定。 例は PDO ピンの機能を MOPWM6 に設定する。

PWM ジェネレータの指定や諸設定 PWMGenConfigure(ui32Base, ui32Gen, ui32Config)

使用する PWM ジェネレータの指定や,PWM ジェネレータの設定を行う。

PWMGenConfigure(PWM0\_BASE, PWM\_GEN\_3, PWM\_GEN\_MODE\_UP\_DOWN | PWM\_GEN\_MODE\_NO\_SYNC);

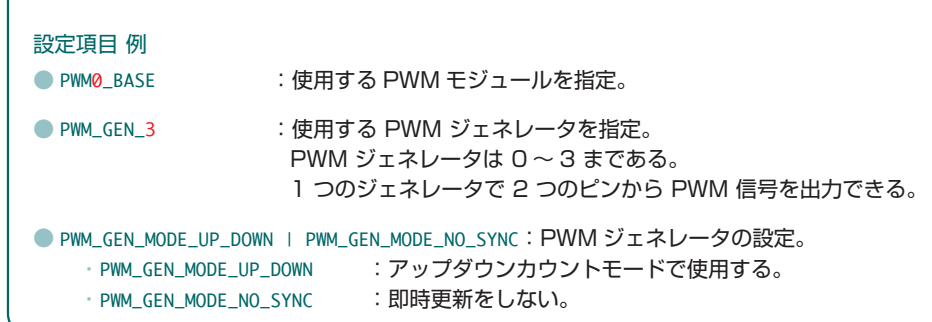

**STEP** PWM 制御 10

### PWM ジェネレータの周期設定 PWMGenPeriodSet(ui32Base, ui32Gen, ui32Period)

PWM ジェネレータに周期を設定する。

PWMGenPeriodSet(PWM0\_BASE, PWM\_GEN\_3, ulPeriod);

#### 設定項目 例

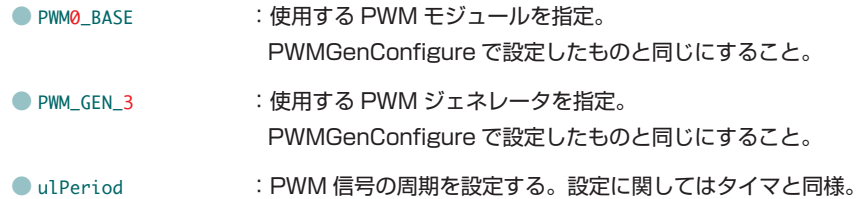

## PWM 信号のパルス幅設定 PWMPulseWidthSet(ui32Base, ui32PWMOut, ui32Width)

PWM 信号のパルス幅(ON 時間)を設定する。

PWMPulseWidthSet(PWM0\_BASE, PWM\_OUT\_6, ulPeriod \* 9 / 10);

#### 設定項目 例

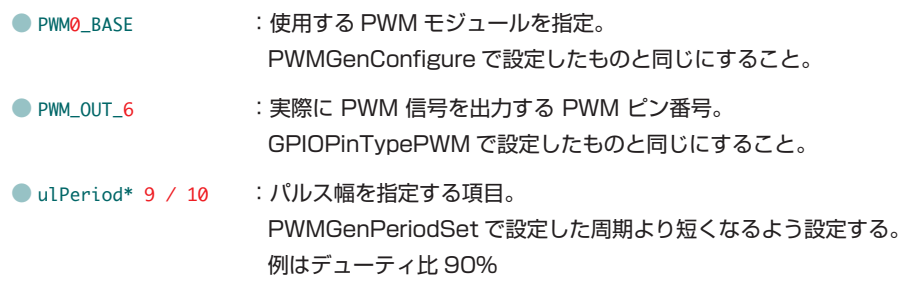

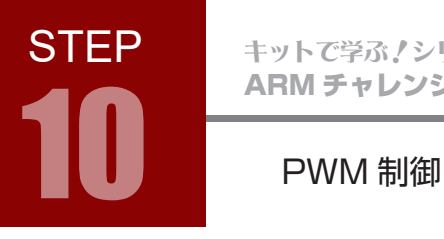

## ライブラリ関数 10-1

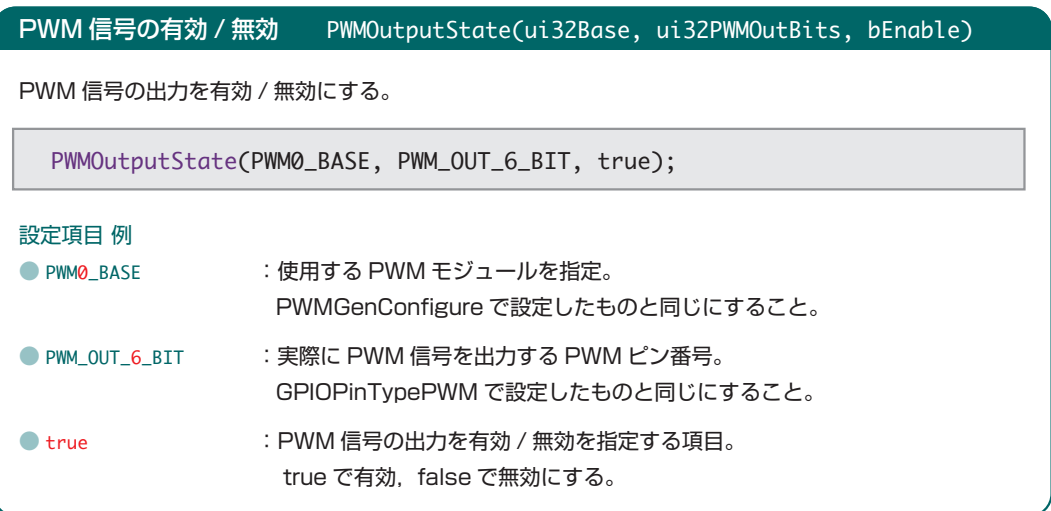

## PWM 信号の出力 PWMGenEnable(ui32Base, ui32Gen)

PWM ジェネレータを有効にする。この関数を実行することで PWM 信号が出力されるようになる。

PWMGenEnable(PWM0\_BASE, PWM\_GEN\_3);

#### 設定項目 例

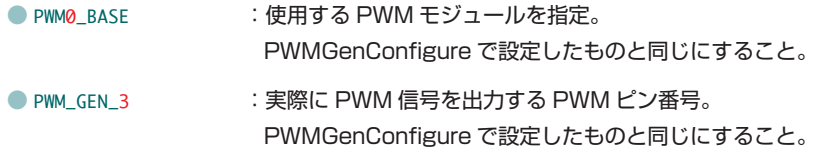

**STEP** 

## コーディング 10-1

フローチャートを元に,ソースを記述してください。ソースが完成したら,実行して動作を確認しましょう。 以下に解答例ソースを示します。解答例やサンプルソースを参考に,皆さんで工夫してみてください。

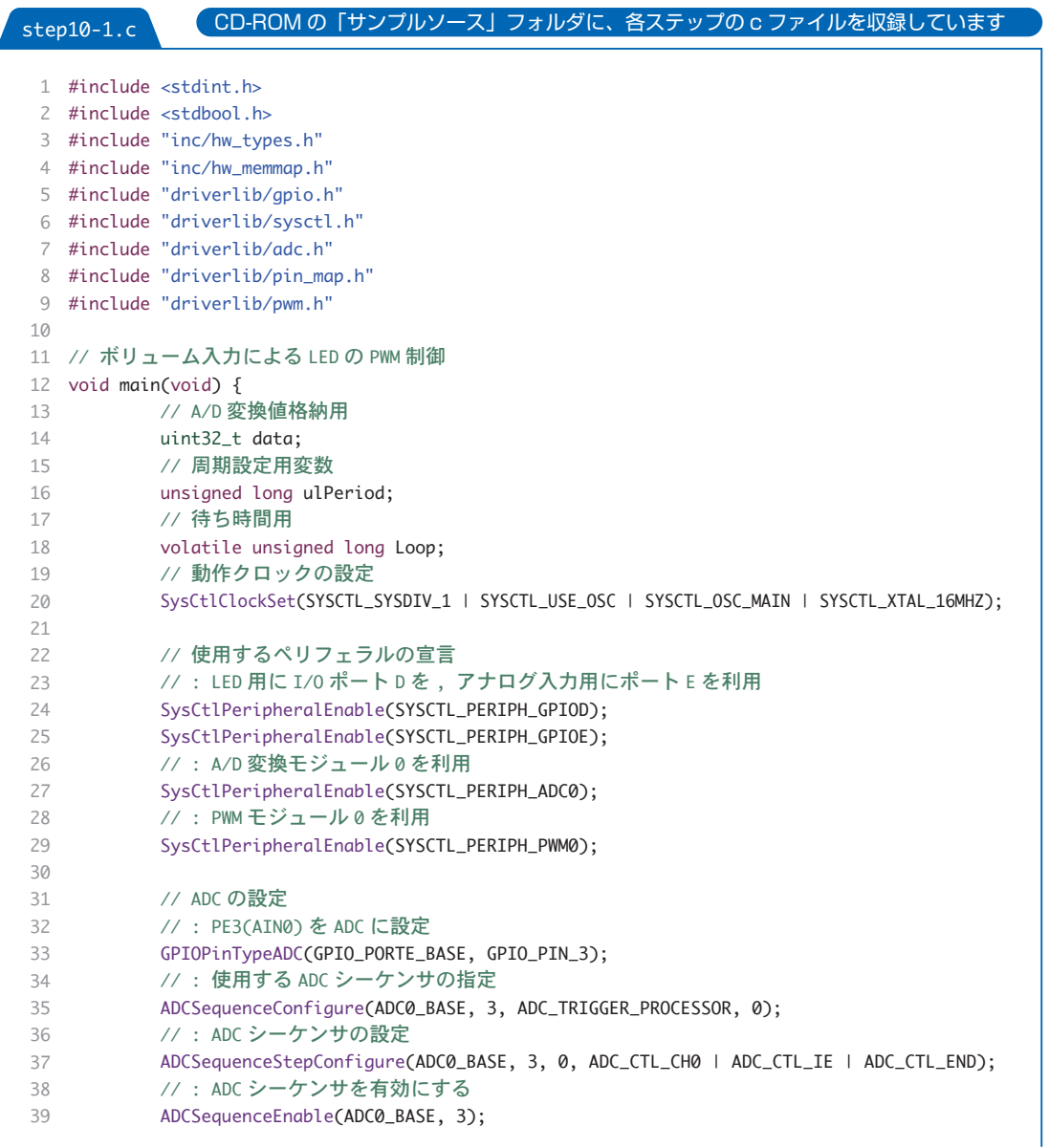

ARM チャレンジャー 入門編 Tiva C Series Cortex-M4 **版** キットで学ぶ ! シリーズ

## コーディング 10-1

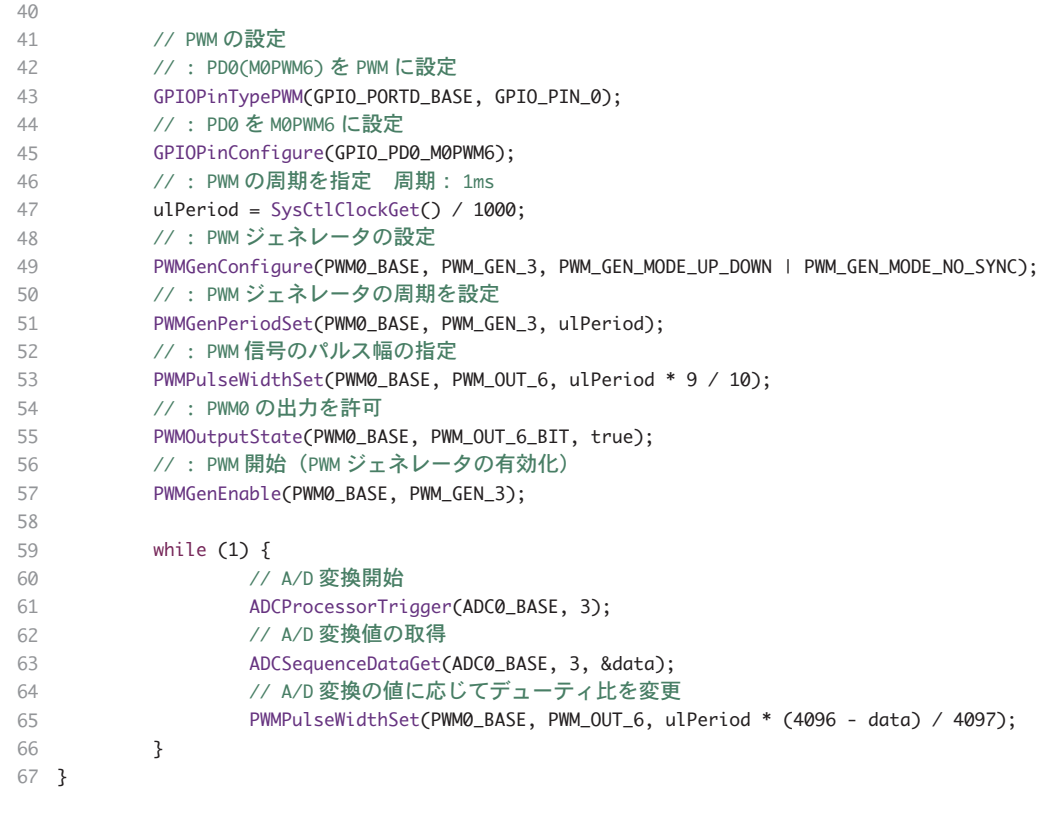

STEP

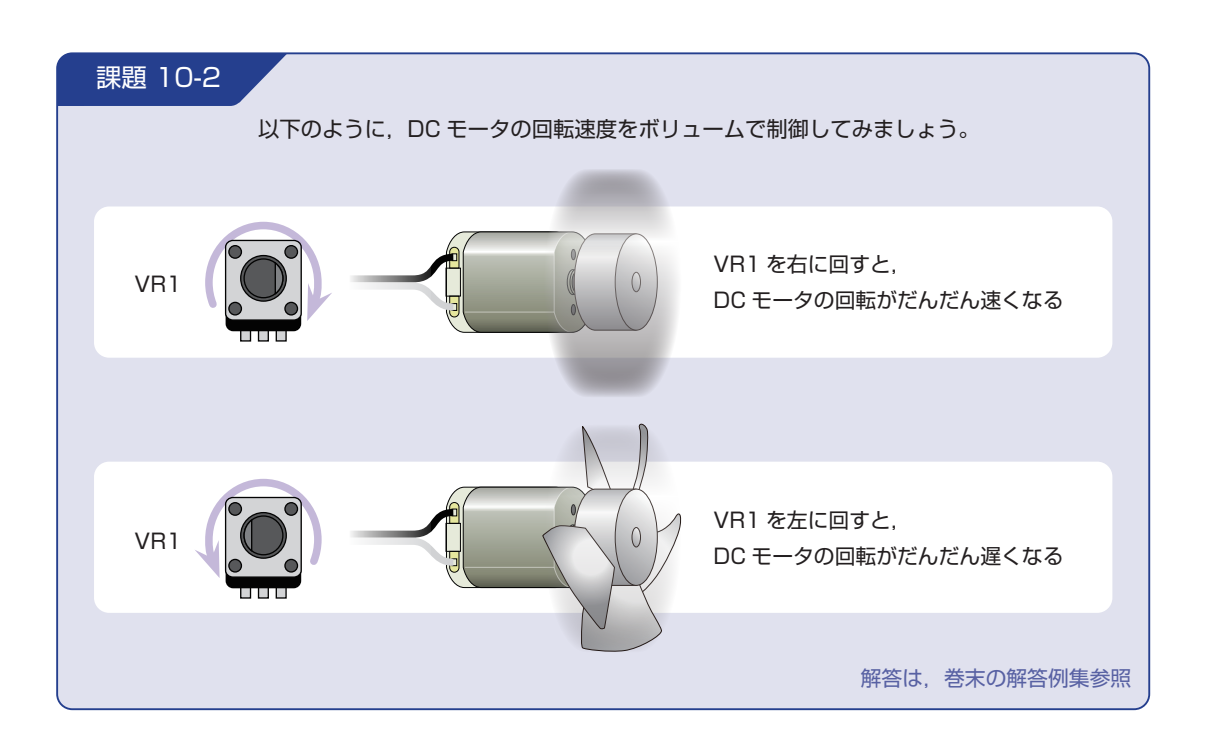

### 配線 10-2

今回はマイコンボードとボリュームボード,DC モータボードを使用します。これらのボードはベースボー ド上で以下のように接続されています。DC モータボードの配線や制御方法について詳しくは、巻末に掲載 しているエレモの取扱説明書をご覧ください。

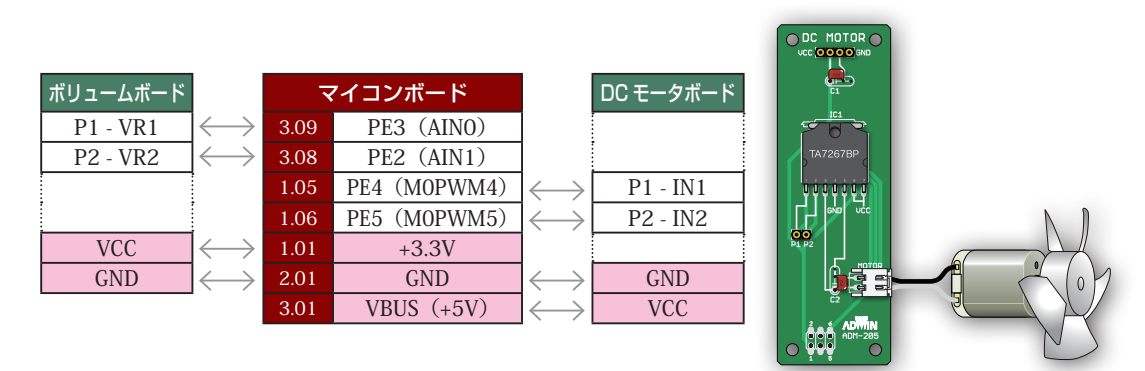

マイコンボードと各ボードをベースボードから取り外し,ジャンパワイヤ(別売)で直接接続することも可 能です。時間に余裕のある場合は、STEP 01 のピンアサインに注意しつつ、お好みのピンで課題を実現し てみましょう。GND はマイコンボードの 2.01 ピン,3.02 ピンのどちらでもかまいません。

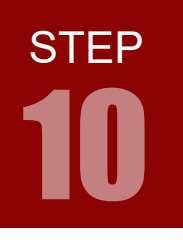

## ARM チャレンジャー 入門編 Tiva C Series Cortex-M4 **版** キットで学ぶ!シリーズ

10 PWM 制御

回路図

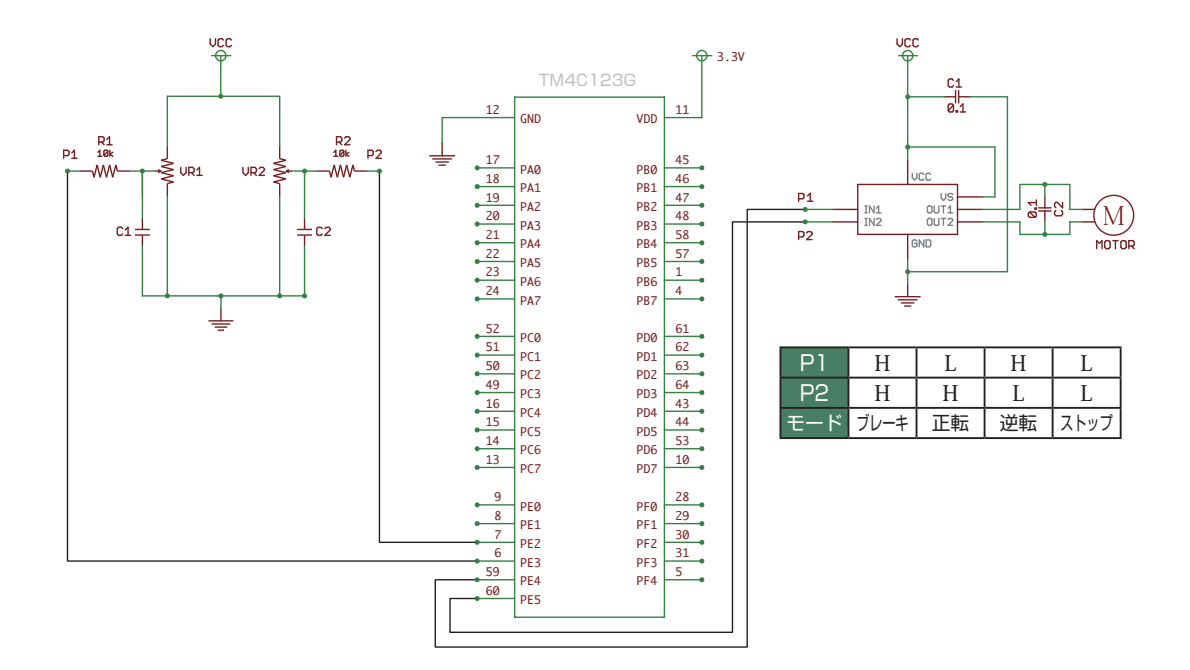

**STEP** 

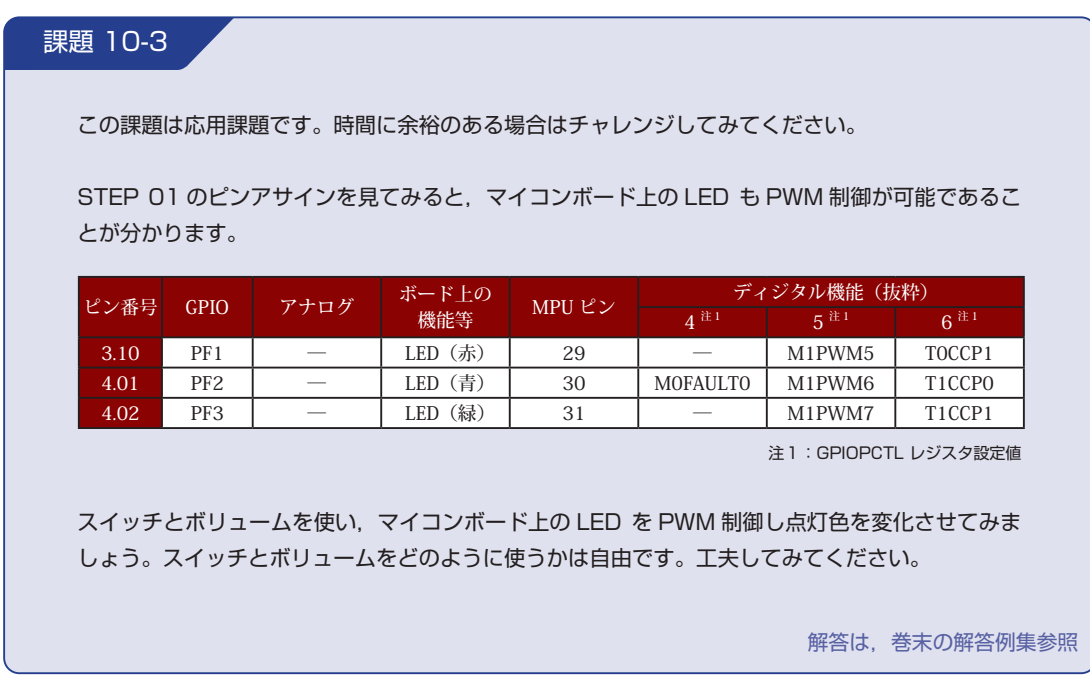

### 配線 10-3

今回はマイコンボードとボリュームボード,PSW ボードを使用します。これらのボードはベースボード上 で以下のように接続されています。

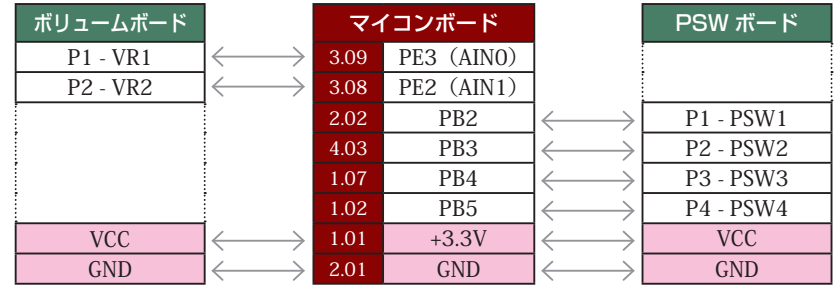

マイコンボードと各ボードをベースボードから取り外し,ジャンパワイヤ(別売)で直接接続することも可 能です。時間に余裕のある場合は,STEP 01 のピンアサインに注意しつつ,お好みのピンで課題を実現して みましょう。GND はマイコンボードの 2.01 ピン,3.02 ピンのどちらでもかまいません。